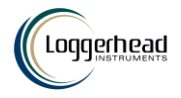

# **SNAP MANUAL**

Multi-card Long-Term Underwater Acoustic Recorder

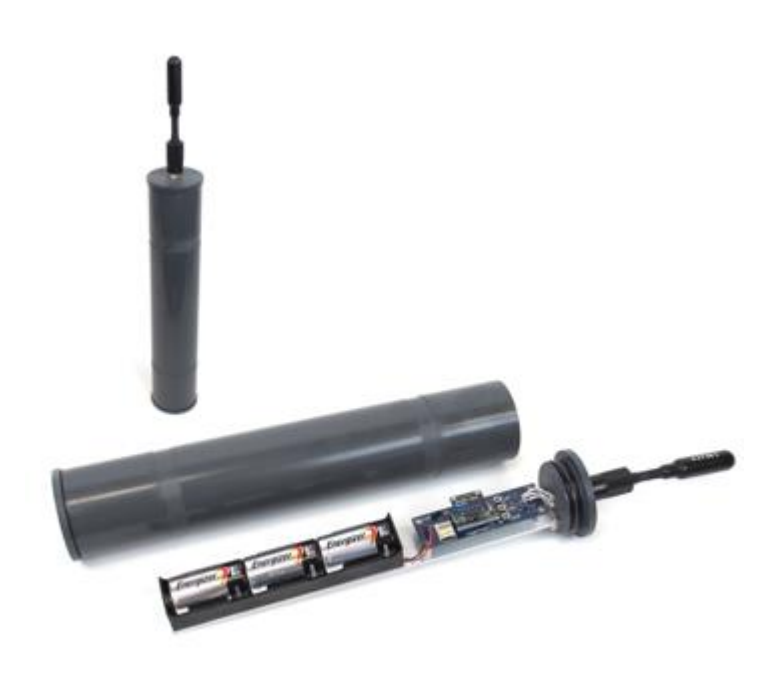

Manual v1.0 Updated 13 June 2022

www.loggerhead.com

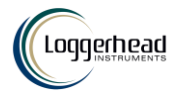

## **Overview**

## *Hardware*

Snap is datalogger designed for collecting large amounts of underwater acoustic recordings. Setup is designed to run through a simple button interface with a display. No PC is needed to setup and deploy the Snap.

- HTI-96-min Hydrophone
- 3 Alkaline D-Cell Bateries
- 1 microSD cards formatted as FAT32

### *Software*

Snap stores data directly as audio wav files.

Any audio analysis software (Adobe Audition, Cornell Raven, MATLAB, R, Python) will work with these files.

For noise analysis, the open source Manta software is designed to run with audio files collected by the Snap. https://bitbucket.org/CLO-BRP/manta-wiki/wiki/Home

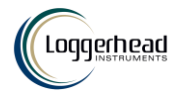

# **Setting up Snap for Deployment**

## **See the online video for a tutorial on setting up the Snap**

**Step 1. Prepare microSD card.** microSD cards larger than 32 GB need to be formatted as FAT32. Appendix 1 describes software that can be used to do this on Windows PCs.

The card shipped with the Snap from Loggerhead has already been formatted as FAT32.

**Step 2**. **O-rings**. Clean and grease o-rings with silicone grease and insert into the groove on the ring. The o-rings (-228) are McMaster part number: https://www.mcmaster.com/9452K66/

#### **Step 3. Turn on power switch.**

The Snap has battery holders for 1 set of 3 D-cell alkaline batteries. Do not use NiMH or Lithium batteries.

Alkaline batteries can be packed in luggage on an airplane and can be bought in most field locations. When traveling to remote areas it is a good idea to bring new batteries.

The microSD cards will be scanned for free memory. There MUST be a card in slot 1.

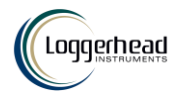

#### **Use buttons to change settings**

**Enter**: Used to move through menu settings and accept changes. **UP/DN**: Used to change values.

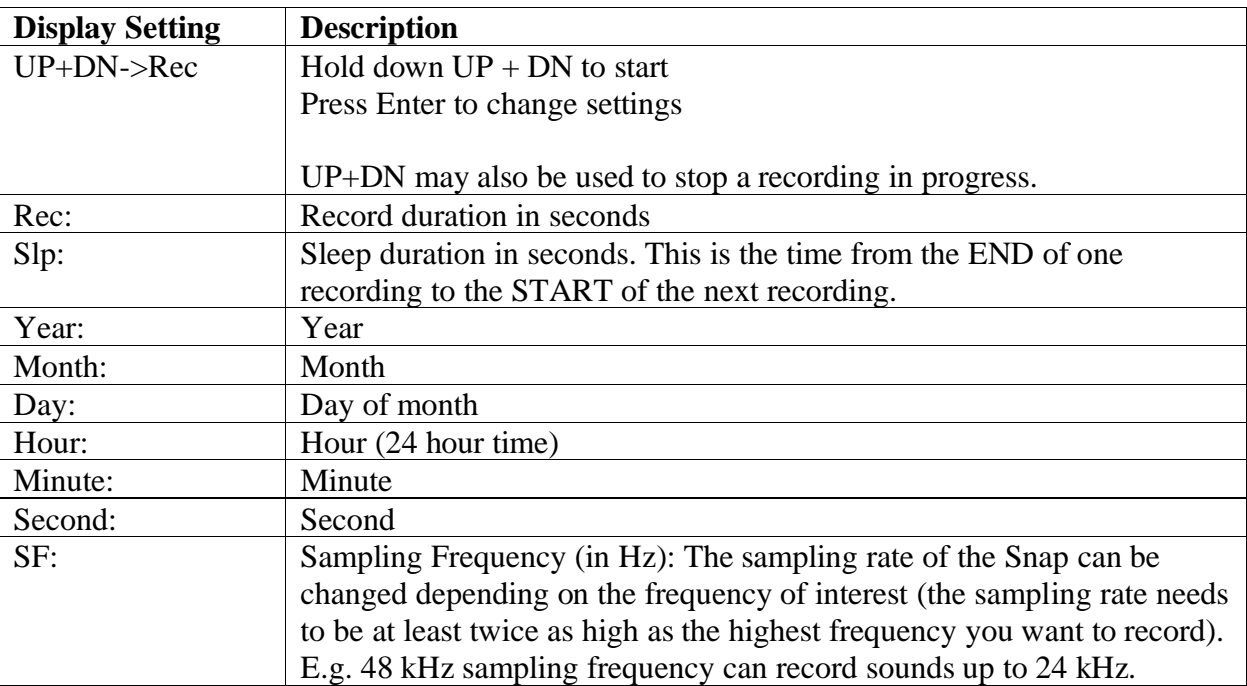

**Step 5. Start Recording.** Hold down the UP and DN buttons at the same time to start recording. If this is not done, the recorder will automatically start after 15 minutes. A red LED in the end of the hydrophone will illuminate while a recording is in process (if you are using the HTI-96-min).

**Step 6. Close lid.** Snap the lids into place. The water pressure will hold the lid in place underwater. If you are deploying where the water is warm, it is best to open the Snap and close the lid outside just prior to deployment. Since cold air expands when heated, it is best not to close them up inside an air-conditioned room and then deploy in water that is warmer than the air-conditioned room.

**Step 7. Deploy.** The Snap can be attached to a bottom mount (e.g. cinder block) or subsurface line using hose clamps or large tie wraps.

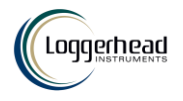

## **Retrieval**

Upon retrieval, open the top lid by pushing up on opposite sides of the lip, and pull out the Snap board. If a recording is still happening (red hydrophone LED on and green LED on board flashing), hold down the  $UP + DN$  buttons at the same time. This will properly close the file before stopping recording. Then switch off the board and remove the microSD card.

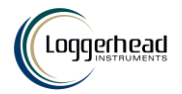

# **Appendix I**

**Formatting SD card with EaseUS Partition Master for Cards Larger than 32 GB**

**32 GB cards can be formatted as FAT32 in Windows with standard reformatting. New 32 GB cards will come formatted as FAT32 (you don't need to do anything).**

### **EaseUS Partition Master Instructions**

<https://www.easeus.com/download/epmf-download.html>

- 1. Click on the drive with the microSD card.
- 2. Click Format button the right
- 3. In pop-up dialog box Change cluster size to 64 KB. Click OK
- 4. On top of screen click on Execute 1 Operation

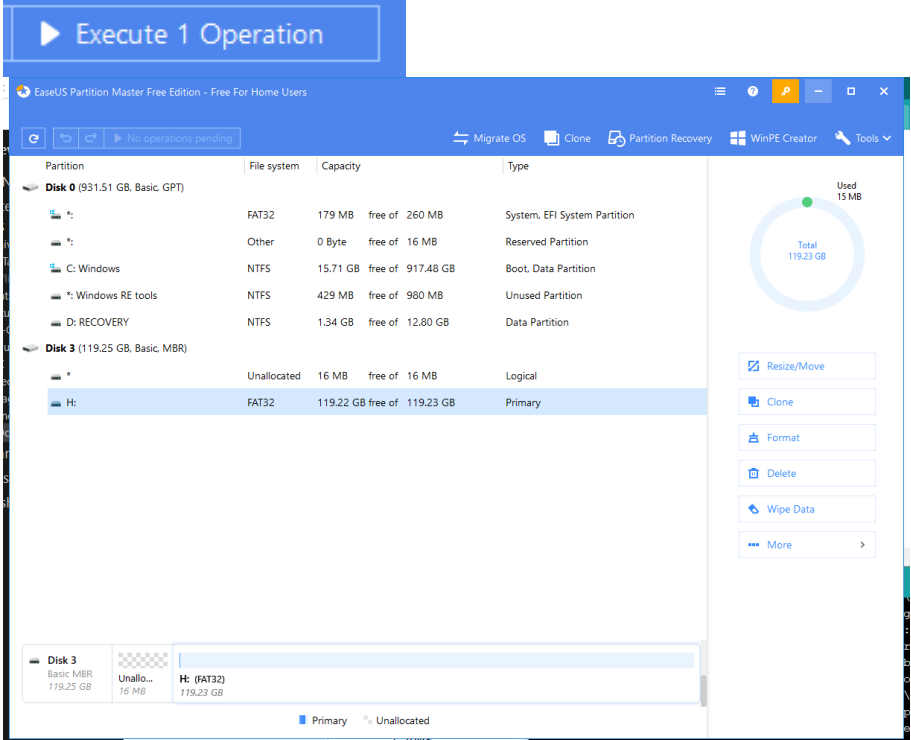

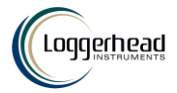

## **Format Partition**

 $\pmb{\times}$ 2

**O** Formatting the partition will destroy the data on the partition!

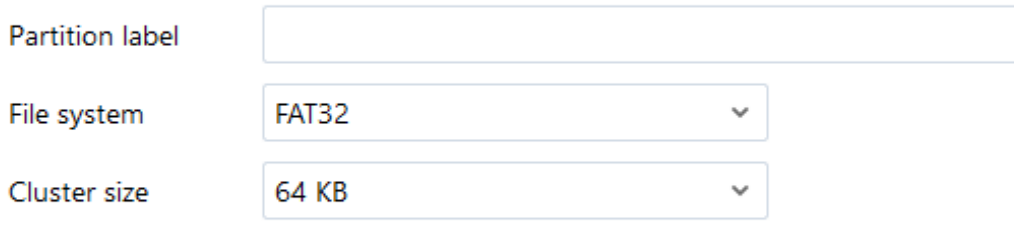

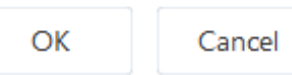

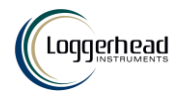

# **Appendix II**

Two settings can only be changed by placing a text file on the microSD card, placing it in the Snap, and turning the Snap on. The Snap ships with defaults that work in most situations.

### **setup.txt Commands**

All commands are optional. Default column lists values if no setting in setup.txt file. Record duration and record interval can be set through the button interface.

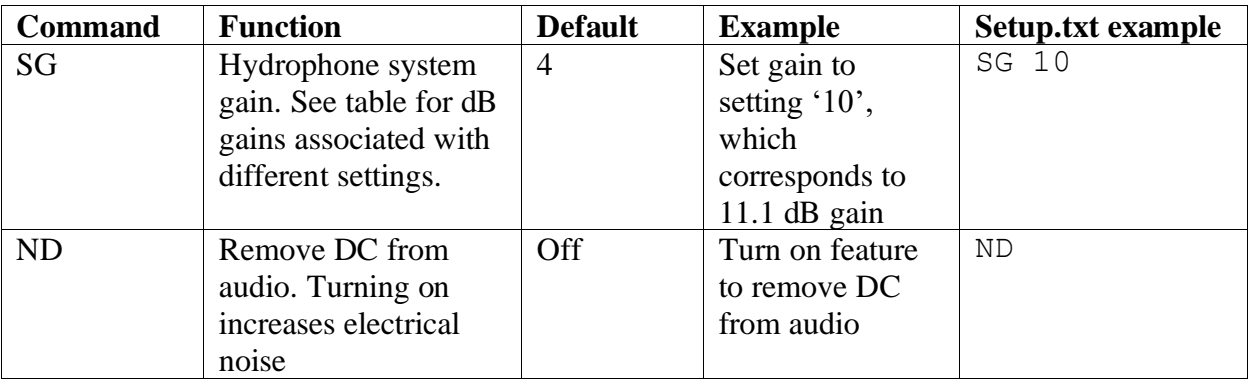

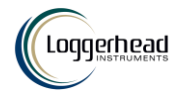

# **HTI Hydrophone and Recording Gain**

The Snap uses a hydrophone manufactured by High-Tech Inc. The sensitivity of the hydrophone will be on a specification sheet included with the shipment (typically -170 dBV/uPa or -180 dBV/uPa).

The hydrophone has a red LED in the end to indicate when it is getting power. This will only be turned on during startup and recording. The hydrophone red LED will be off when sleeping.

The A/D converter gain can be changed through the setup.txt file. The default is setting 4. The setting can be changed with SG command in setup.txt. The actual setting that was used is stored to the log.txt file.

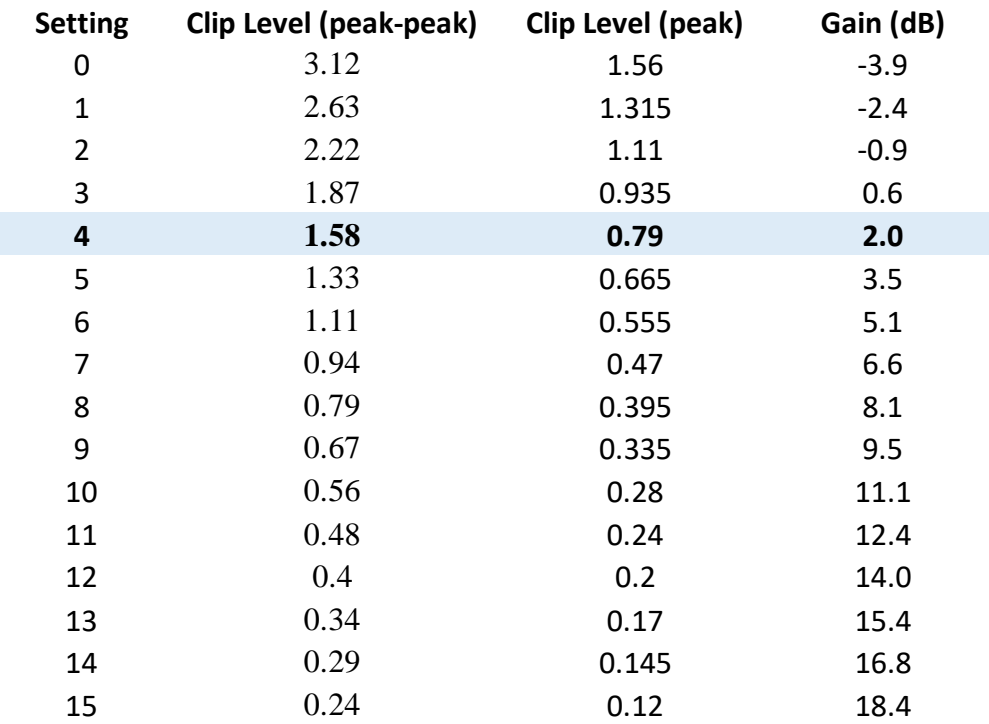